### <span id="page-0-0"></span>Tehničko i naučno pisanje

dr Jelena Graovac

Matematički fakultet Univerzitet u Beogradu

 $\leftarrow$  m  $\rightarrow$ 

 $\overline{AB}$ 

 $2Q$ 

#### Literatura

Zasnovano na:

Goran Nenadic, Predrag Janičić, Aleksandar Samardžić: LATEX za autore, Beograd, Kompjuter biblioteka, 2003. (http://poincare.matf.bg.ac.rs/~janicic//latex2e/)

# Pregled

- Računarska priprema dokumenta za štampu
	- Interaktivno-grafički pristup
	- Procesivni pristup
	- Koji pristup izabrati?
- $\bullet$  LAT<sub>F</sub>X
	- $\bullet$  Komande u LAT<sub>E</sub>X-u
	- Okruženja u LATFX-u
	- **•** Prvi primer

a mills.

∢ non →

 $2Q$ 

#### <span id="page-3-0"></span>Pristupi u računarskoj pripremi dokumenta za štampu

- Interaktivno-grafički pristup
	- Autor, uglavnom samostalno, grafički oblikuje svoj tekst tokom unosa
	- **A** WYSIWYG
	- · "What You See Is What You Get", ono što vidiš, to i dobijaš
	- "What You See Is all You´ve Got", ono što vidiš, to je sve što dobijaš
	- · Obeležja nisu vidljiva ni dostupna korisniku
	- Obeležja se uglavnom vezuju za grafičke karakteristike teksta (npr. predstavljanje dela teksta krupnijim slovima, ćirilicom ili nekim drugim pismom, postavljanje poravnanja i slično)
	- Ovako funkcionišu mnogi današnjih komercijalni tekst-procesori (npr. Microsoft Word, MacWrite, WordPerfect i sl.).

 $4.11 \times 4.49 \times 4.72 \times 4.72$ 

∽≏ດ

#### <span id="page-4-0"></span>Pristupi u računarskoj pripremi dokumenta za štampu

#### • Procesivni pristup

- Faza unosa i opisa teksta je striktno odvojena od faze grafičkog slaganja teksta i vizuelizacije
- Naglasak je na opis logičke strukture teksta bez brige o tome kako on trenutno izgleda na ekranu
- Za unos teksta se koristi proizvoljni editor
- Obeležja korisnik eksplicitno unosi u tekst
- · Obeležja uglavnom označavaju logičke celine u tekstu (npr. naslov, iskaz teoreme, oznaka formule i slično)
- Prikazivanje se definiše jedinstveno za sve instance koje odgovaraju određenom logičkom obeležju

イロト イ団ト イヨト

n a *c* 

<span id="page-5-0"></span>Računarska priprema dokumenta za štampu **LA[TEX](#page-7-0)** 

Interaktivno-grafički pristup [Procesivni pristup](#page-4-0) [Koji pristup izabrati?](#page-5-0)

# Koji pristup izabrati?

- Interaktivno-grafički pristup
	- Priprema kratkih i jednostavnih tekstova
	- Priprema multimedijalnih dokumenata
	- $\bullet$  Često nisu nezavisni od platforme
	- Najčešće su komercijalni
	- · Veća udobnost pri radu
- Procesivni pristup
	- Priprema matematičkog ili tehničkog teksta
	- Priprema dugačkih i složenih tekstova sa puno referenci
	- Priprema dokumenta koji će biti dorađivan ili menjan na više različitih sistema
	- Pripremljeni tekstovi su, u principu, nezavisni od platforme na kojoj se mogu viuelizovati i/ili ponovo koristiti
	- Po pravilu su besplatni
	- **Zahtevaju malo više vremena i strpljenja pri ovladavnju** komandama na samom početku

イロチ イタチ イミチョミシ

Računarska priprema dokumenta za štampu **LA[TEX](#page-7-0)** 

Interaktivno-grafički pristup [Procesivni pristup](#page-4-0) [Koji pristup izabrati?](#page-5-0)

# Koji pristup izabrati?

- Razlika između ova dva prisputa je sve manja
	- U interaktivno-grafičkim sistemima postoje stilovi kojima se može definisati niz grafičkih karakteristika, može se do nekog nivoa označiti logička struktura dokumenta, unesu reference i slično
	- $\bullet$  U procesivnim sistemima postoje programska okruženja koja omogu´cavaju da se dokument, u obliku pripremljenom za štampu, pojavljuje paralelno sa unosom teksta (na primer, u zasebnom prozoru)

 $\left\{ \begin{array}{ccc} 1 & 0 & 0 \\ 0 & 1 & 0 \end{array} \right\}$  ,  $\left\{ \begin{array}{ccc} 0 & 0 & 0 \\ 0 & 0 & 0 \end{array} \right\}$ 

∽≏ດ

# <span id="page-7-0"></span>T<sub>F</sub>X i L<sup>AT</sup>FX

- $\bullet$  T<sub>F</sub>X Osmislio Donald Knut kasnih sedamdesetih prošlog veka
- Pripada klasi procesivnih sistema: za neposredan unos i opis teksta koristi se bilo koji editor, a za grafičku vizuelizaciju se koristi odgovarajući program
- Nezamenjiv alat pri pisanju matematičke, računarske i tehničke literature
- $\bullet$  Logika T $\vdash$ X-a je u osnovi bliska logici programiranja: T $\vdash$ X je, u stvari, programski jezik koji se koristi za strukturiranje i grafičko opisivanje teksta
- Dopušta proširivanje i prilagođavanje specifičnim potrebama
- Korišćenjem osnovnog skupa komandi može se definisati skup sopstvenih definicija, takozvanih makroa, i biblioteka takvih makroa koji se mogu ponovo koristiti

イロメ イ御メ イヨメ イヨメ

# T<sub>E</sub>X i L<sup>AT</sup>EX

- LATEX je jedna od opštih biblioteka TEX-a koju je kreirao Lesli Lamport
- Obezbeđuje skup specifičnih klasa dokumenata koje omogu´cavaju znatno udobniji rad, za razliku od TEX-a gde autori imaju obavezu da potupno opišu izgled svog teksta (na primer, definisanje širine i dužine teksta na strani, tipove slova i njihove veličine, razmake koji se ostavljaju iza i ispred naslova, kao i mnoge druge tehničke detalje)
- Makori LATEX-a omogućavaju da se mnogi standardni zadaci obave automatski izborom i navođenjem odgovarajućeg ,,stila" (na primer, a4paper)
- $\bullet$  LAT<sub>F</sub>X se izgovara sa ,,lateh", ređe ,,latek", a ne ,,lateks" ili bilo kao drugačije

イロメ イ御 メイモメ イモメ

#### <span id="page-9-0"></span>Oznaˇcavanje teksta – komande u LATEX-u

- **•** Priprema teksta u LAT<sub>F</sub>X-u podrazumeva da se određeni delovi teksta oznaˇce ili obeleˇze kako bi bili pravilno pripremljeni za štampu
- Za označavanje se koriste LAT<sub>E</sub>X komande (koje su zapravo TEX komande i makroi)
- $\bullet$  Komande počinju znakom \ za kojim sledi niz slova (na primer, \section, \it, \LaTeX)
- Ime komande je maksimalan niz slova koja se nalaze iza znaka \ (sve do pojave prvog neslovnog karaktera)
- Primeri: a \in S (komanda in), a \inS (komanda inS), a \in{}S (komanda in), \sin(x) (komanda sin)

イロメ イ御 メイモメ イモメ

#### Oznaˇcavanje teksta – komande u LATEX-u

- Komande su osetljive na veličinu slova
- Komadne mogu predstavljati zapis određenih simbola (na primer, LAT<sub>E</sub>X), imati neko dejstvo na određeni deo teksta (na primer, ispis kurzivnim pismom), davati određene instrukcije LATEX procesoru (na primer, prelazak u novi red ili na novu stranu)
- Komande mogu imati i svoje argumente (na primer, naslov glave se prosleđuje kao argument komandi \section{Naslov})
- Uobičajeno je da se obavezni argumenti komandi pišu unutar vitičastih  $\{\}$  zagrada, dok se opcioni argumenti navode u uglastim [] zagradama

 $4.11 \times 4.69 \times 4.72 \times 4.724$ 

Komande u IAT<sub>E</sub>X-u Okruženia u IATEX-u [Prvi primer](#page-15-0)

#### Oznaˇcavanje teksta – komande u LATEX-u

- Pored komandi koje proizvode neko dejstvo u izlaznom tekstu, LAT<sub>EX</sub> podržava i komandu (tzv. komentar) koja omogućava oznaˇcavanje delova teksta tako da oni budu ignorisani od strane LAT<sub>F</sub>X procesora
- deo teksta zapisan od znaka % do kraja reda smatra se komentarom

イロト イ団ト イミト イミト

#### Primer nekih osnovnih komandi LATFX-a

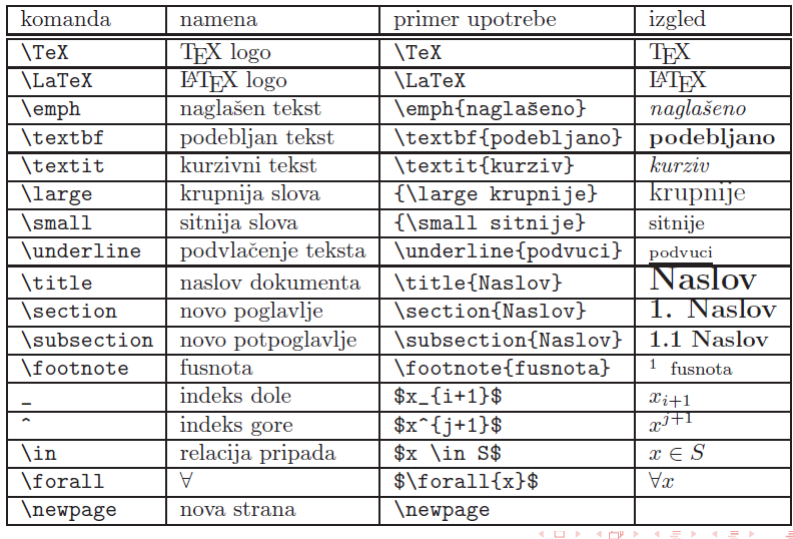

 $2Q$ 

#### <span id="page-13-0"></span>Oznaˇcavanje teksta – okruˇzenja u LATEX-u

- **•** Pored komandi, instrukcije se LATFX-u mogu zadati i preko okruženja
- Okuženja menjaju način na koji LATEX formatira deo teksta koji je naveden u okviru njih
- Početak okruženja označava se komandnom sekvencom oblika \begin{okruzenje}, a kraj komandom \end{okruzenje}

イロト イ団ト イヨト イヨ

[Komande u L](#page-9-0)ATEX-u Okruženja u IAT<sub>E</sub>X-u [Prvi primer](#page-15-0)

#### Primer nekih osnovnih okruženja LATFX-a

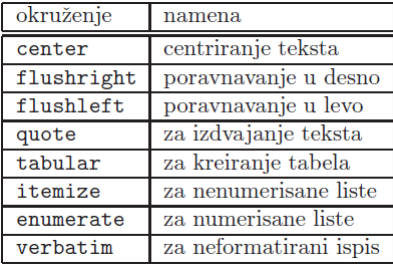

イロメ イ御 メイモメ イモメ

ŧ

 $2Q$ 

<span id="page-15-0"></span>Računarska priprema dokumenta za štampu LA[TEX](#page-7-0) [Komande u L](#page-9-0)ATEX-u Okruženia u IATEX-u [Prvi primer](#page-15-0)

#### Prvi primer u LATEX-u

• Upotreba LATEX-a: prvi primer iz knjige  $(pr_{uvod.text})$ (http://poincare.matf.bg.ac.rs/~janicic//latex2e/)

イロメ イ御 メイモメ イモメ

# Instalacija LATFX-a

- Linux Ubuntu
	- sudo apt-get install texlive-full
	- Okruženje: sudo apt-get install texmaker
- **a** Windows
	- Najpre se instalira osnovna ili kompletna verzija MikTeX (<http://miktex.org/>)
		- Osnovna instalacija (˜170 MB). Pokrene se basic-miktex-2.9.4250.exe i prate uputstva
		- kompletna instalacija (~1,1 GB). Pokrene se miktex-setup-2.9.3959.exe i prate uputstva
	- Instalira se neko okruženje iz kog će se koristiti MikTeX
		- TeXStudio (<http://texstudio.sourceforge.net/>) (slobodno dostupan)
		- WinEdt (<http://www.winedt.com/>) (probna verzija je dostupna samo 30 dana)

イロト イ母 トイラト イラ

# Prvi primer u LATEX-u

- Dokument kreiran u LATEX-u ima dva dela: u prvom se navode njegove opšte karakteristike, dok se u drugom nalazi opis samog teksta
- **•** Prvi deo (tzv. preambula) počinje komandom \documentclass{klasa} koja zadaje jednu od predefinisanih klasa u skladu sa kojom se dokument kreira (na primer, article ili book)
- Drugi deo počinje komandom \begin{document} i završava se komandom \end{document}
- Komandom \section se označava novo poglavlje
- Novi pasus u dokumentu označava se ostavljanjem jednog praznog reda u ulaznoj datoteci, dok se forsirani prelazak u novi red (bez počinjanja novog pasusa) dobija komandom  $\setminus \setminus$ .

つへへ

∢ロト ∢母 ▶ ∢ ヨ ▶ ∢ ヨ ▶

### Prvi primer u LATEX-u

- Komanda \emph u prvom pasusu označava deo teksta koji će biti ispisan *naglašeno* u odnosu na ostatak teksta
- Komanda \textbf u drugom pasusu označava deo teksta koji ´ce biti ispisan podebljano
- Komandom \underline (u poslednjem pasusu) obeležen je deo teksta koji će biti podvučen
- Drugi pasus je izdvojen u okruženje center radi centriranog formatiranja

 $4.11 \times 4.60 \times 4.71 \times$ 

### Prvi primer u LATEX-u

- U drugom poglavlju primera ilustrovan je zapis jedne jednostavne matematičke formule. Formule se zapisuju izdvajanjem u tzv. matematičko okruženje uokvireno znacima \$\$
- Komande \forall, \geq, \in i \varepsilon ispisuju redom simbole  $\forall$ ,  $\geq$ ,  $\in$  i  $\varepsilon$
- "Komande" ^ i \_ služe za ispis indeksa koji se navode kao argumenti

 $4.11 \times 4.69 \times 4.72 \times 4.724$ 

# <span id="page-20-0"></span>Prvi primer u LATEX-u

● Dokument koji je zapisan u ulaznoj datoteci i sačuvan u datoteci primer.tex potrebno je obraditi LATEX procesorom, komadom oblika

latex primer.tex

- **Kao rezultat uspešnog procesiranja dokumenta, LATEX kreira** datoteku primer.dvi, koja sadrži grafički opis dokumenta u dvi formatu.
- Od primer.dvi datoteke dobija se primer.pdf datoteka, komandom oblika dvipdf primer.dvi
- Adobe Reader (<http://get.adobe.com/reader/>) je trenutno najpopularniji program za otvaranje i pregled pdf datoteka

イロメ イ御 メイモメ イモメ